## Elemente aus einer externen Datei erzeugen

Es können Punkte, Kurven und Loftflächen aus einer Microsoft Excel-Tabelle mit Makros erzeugt werden, in der Folgendes definiert wird: die Raumkoordinaten der Punkte

die Punkte, durch die die Kurve verläuft

ť.

die Kurven, die als Profile für die Fläche mit Mehrfachschnitten verwendet werden.

Es werden nur Excel-Blätter unterstützt, die mit Excel 97 oder Folgeversionen erstellt wurden. ⚠

Deshalb ist diese Funktion nur in Verbindung mit Windows<sup>TM</sup> verfügbar.

圉 Ein beliebiges .CATPart-Dokument öffnen, das ein geometrisches Set oder ein geordnetes geometrisches Set enthält.

1. Die Datei ElementsFromExcel.xls im Verzeichnis 'Samples' in Excel öffnen und die Makros aktivieren.

Das Dokument sieht etwa folgendermaßen aus:

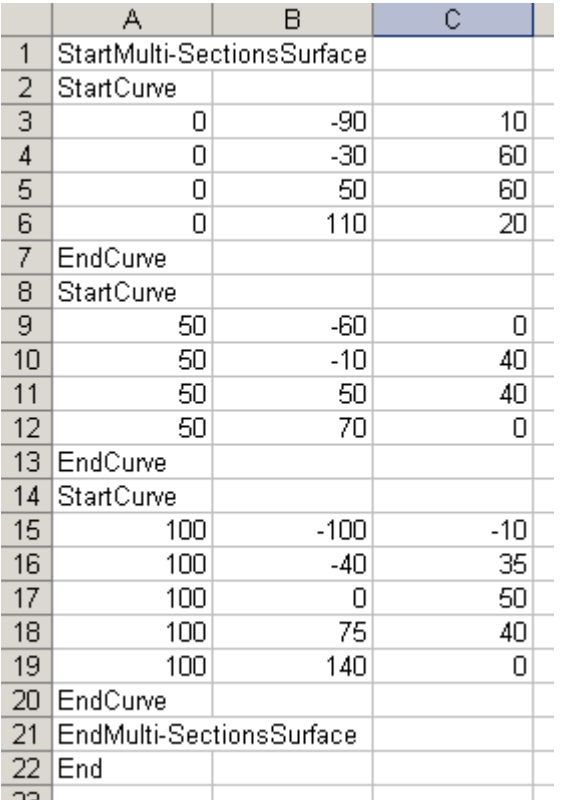

Es enthält folgende Informationen:

- Anweisungen, zum Beispiel StartMulti-SectionsSurface und EndMulti-SectionsSurface, StartCurve und EndCurve, zwischen denen andere Anweisungen oder numerische Daten angegeben werden
- Numerische Daten, bei denen es sich um Punktraumkoordinaten handelt: X, Y, Z (von links nach rechts)
- Eine abschließende Endanweisung

Im obigen Beispiel soll ein Loft auf der Basis von drei Kurven erzeugt werden. Die erste und die zweite Kurve verlaufen durch vier Punkte, die dritte Kurve verläuft durch fünf Punkte.

Die Elemente werden von oben nach unten erzeugt, d. h., es werden die vier Punkte der ersten Kurve erzeugt, dann die Kurve selbst, dann die Punkte für die zweite Kurve und diese selbst und so weiter.

Es können Zeilen hinzugefügt werden, um weitere Elemente zu erzeugen, sowie Zeilen gelöscht werden, um Elemente zu bearbeiten oder

zu löschen (Punkt). Anschließend die Tabelle speichern.

2. In Excel den Menübefehl Extras -> Makro -> Makrosauswählen.

Das Dialogfenster 'Makro' wird angezeigt.

3. Das Makro Feuil1.Main auswählen und 'Ausführen' anklicken.

Das Dialogfenster mit den Benutzerinformationen wird angezeigt.

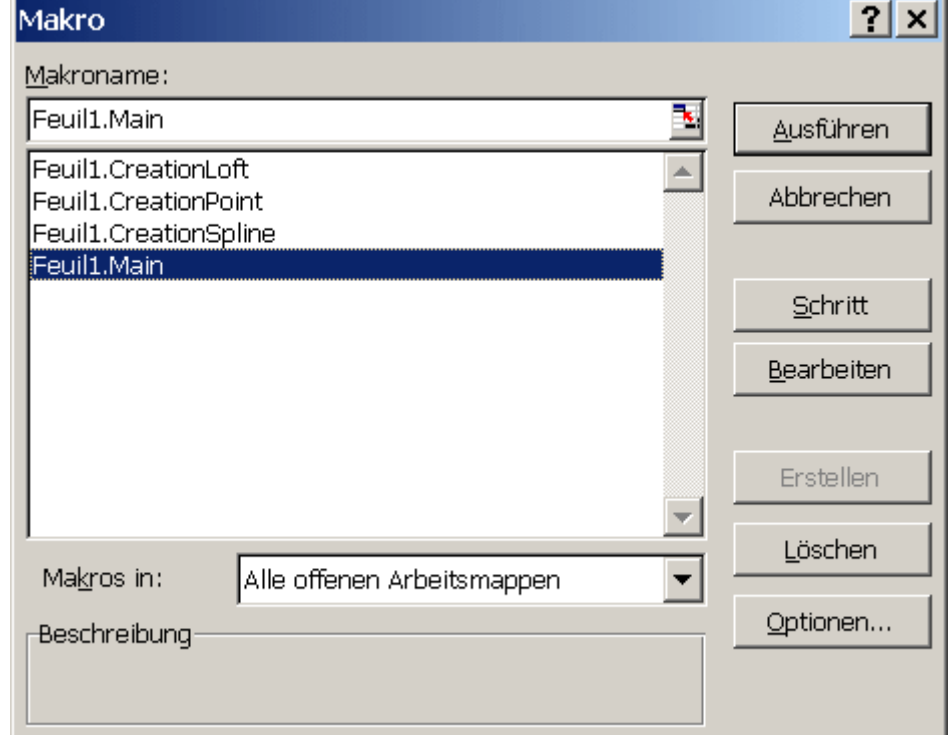

**User Info**  $\vert x \vert$ Type in the kind of entities to create (1 for points, 2 for<br>points and splines, 3 for points, splines and<br>multi-sections surface):  $OK$ Cancel

- 4. Den Typ des zu erzeugenden Elements eingeben:
- 1: um nur den Punkt (die Punkte) zu erzeugen
- 2: um die Punkte und die Kurve(n) zu erzeugen

3: um die Punkte, Kurven und Fläche(n) mit Mehrfachschnitten zu erzeugen

5. 'OK' anklicken.

Die Elemente (Punkte, Kurven und Fläche mit Mehrfachschnitten) werden in der Geometrie erzeugt. Der Strukturbaum wird entsprechend aktualisiert.

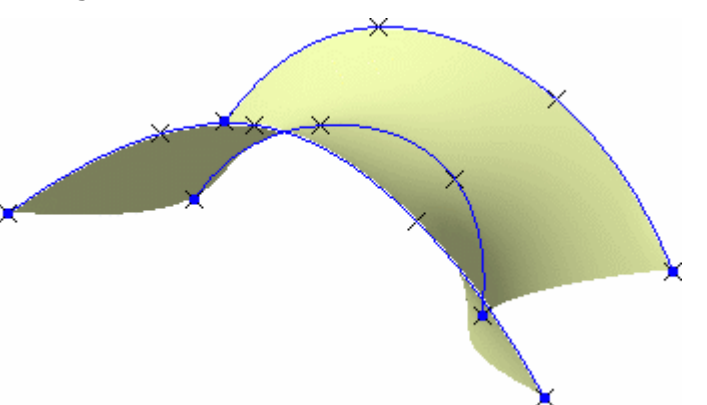

- Die Umgebung Generative Shape Design oder Wireframe and Surface muss nicht geladen werden, sofern eine CATIA Sitzung aktiv und ein .CATPart-Dokument geladen ist.
- Im mitgelieferten Makro ist die Kurvendefinition auf maximal 500 Punkte und die Definition der Fläche mit Mehrfachschnitten auf 50 Splines beschränkt. Dies kann unter Verwendung der Makrobearbeitungsfunktionen von Excel geändert werden.

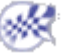